# PViz

### Visualising P2P Multi-Agent Simulations

#### **Dimitris Giouroukis**

University of the Peloponnese, **Greece** 

dgiouroukis@uop.gr

**Nikos Platis** University of the Peloponnese, **Greece** 

nplatis@uop.gr

#### **Christos Tryfonopoulos**

Max-Planck Institute for Informatics, Germany

trifon@mpi-inf.mpg.de

### Overview

- PViz is a visualiser for PeerSim simulations.
- Allows the user to visually explore multi-agent, P2P simulations and "replay" their events.
- Effective even for simulations with large number of nodes.
- Fully integrated with PeerSim engine, allows for various user-defined protocols to be visualised
- Chord is used as a test showcase since it is easy to implement and understand.

### Architecture

- Expands PeerSim, sits on top of simulation engine
- Records all network events and changes (e.g. insert / remove / alter)
- Complete network history is passed to the visualisation engine
- Information presented to the user

### Architecture

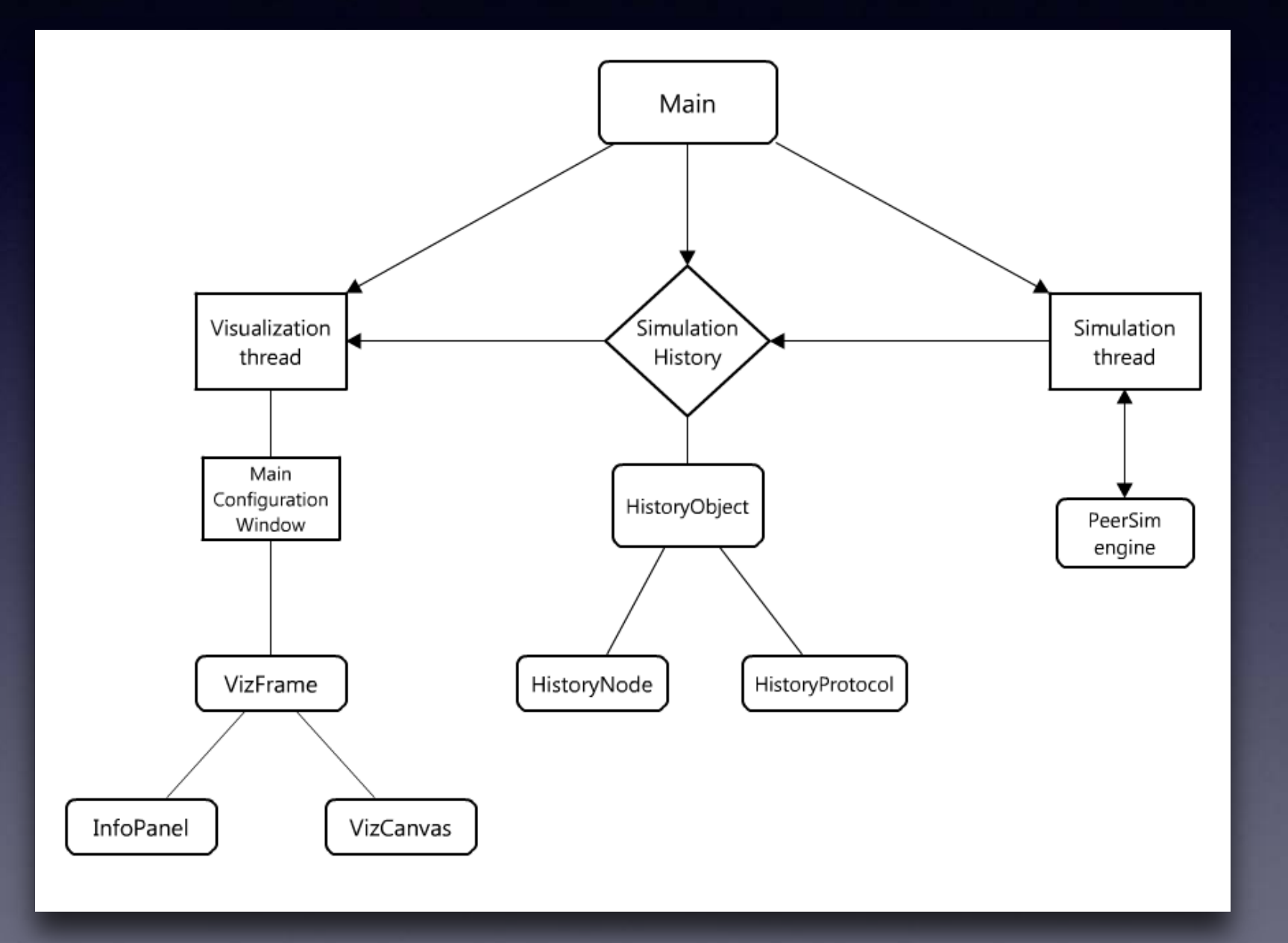

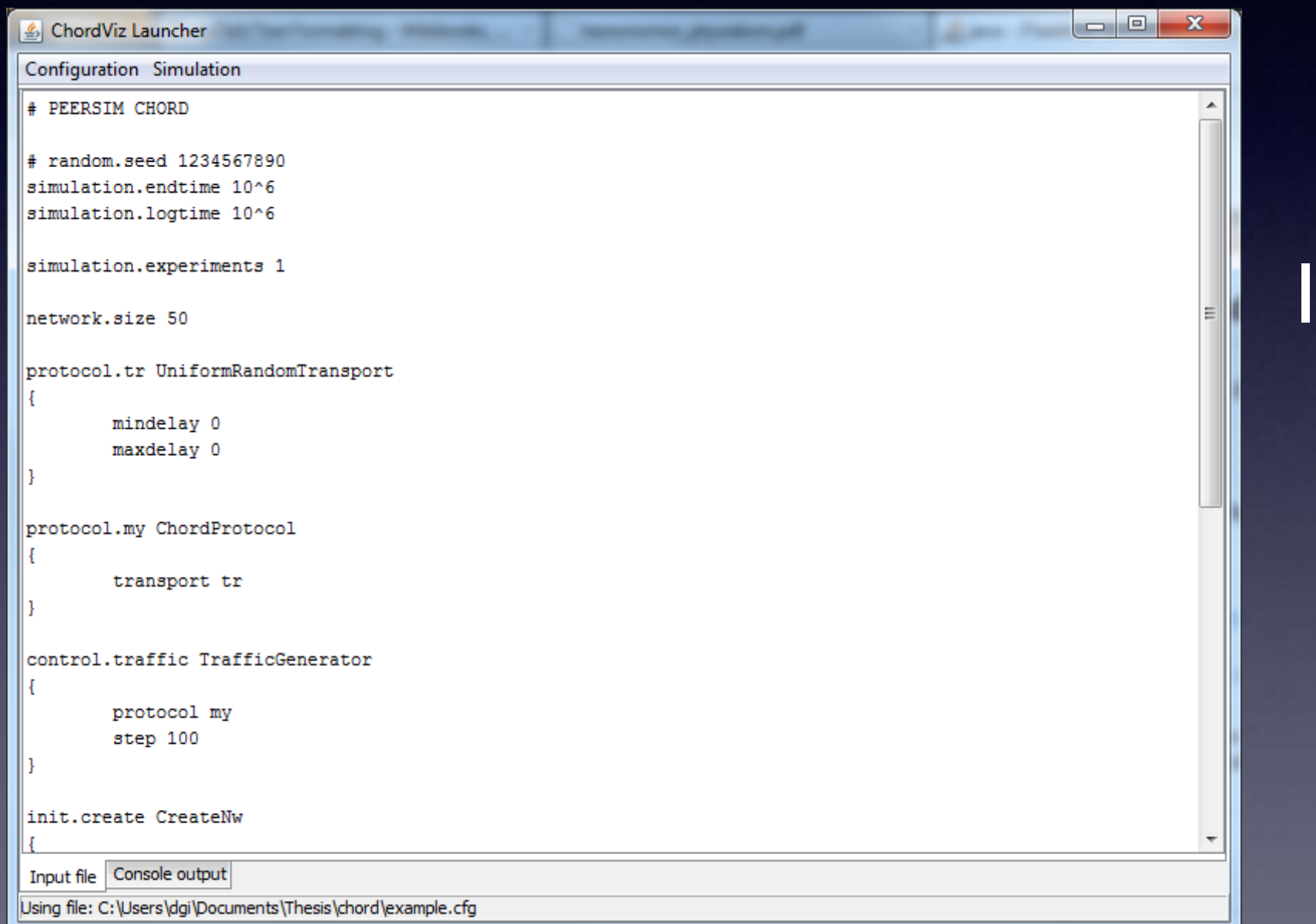

### Input Configuration

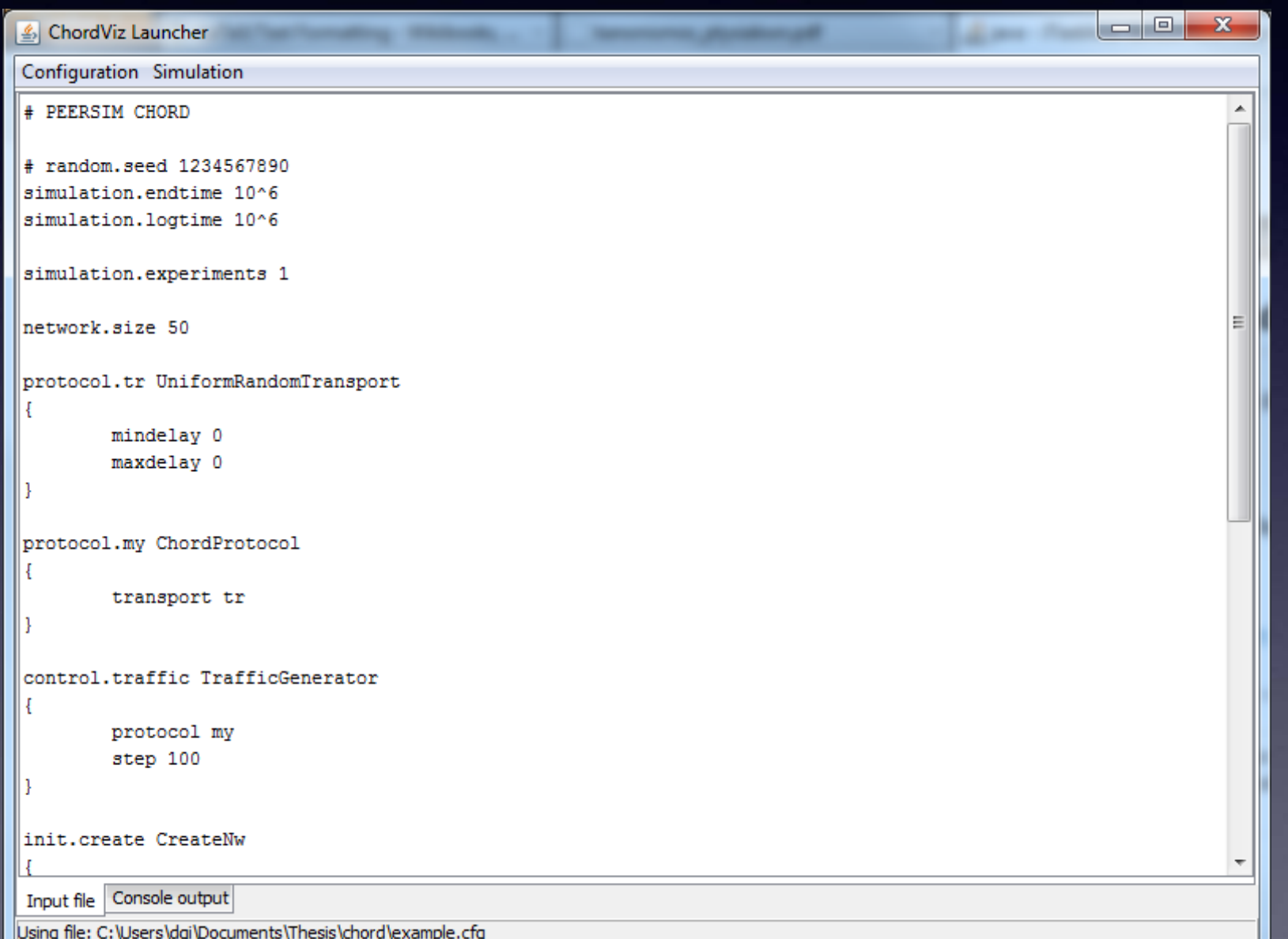

#### Input Configuration

- Accepts PeerSim files
- Allows customisation

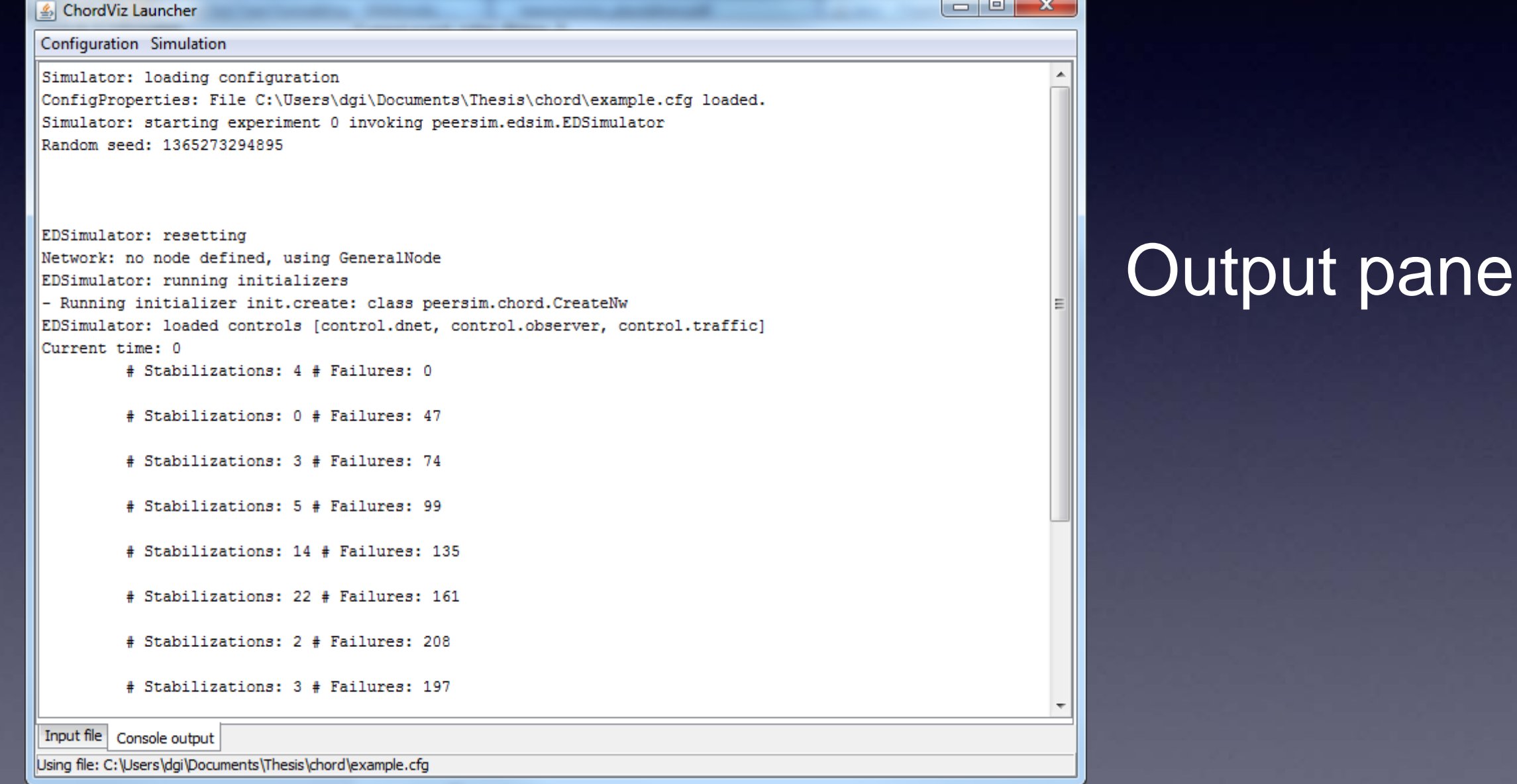

 $\begin{array}{c|c|c|c|c} \hline \multicolumn{3}{c|}{\mathbf{C}} & \multicolumn{3}{c|}{\mathbf{C}} \end{array}$ 

 $\mathbf{x}$ 

#### Configuration Simulation Simulator: loading configuration ConfigProperties: File C:\Users\dgi\Documents\Thesis\chord\example.cfg loaded. Simulator: starting experiment 0 invoking peersim.edsim.EDSimulator Random seed: 1365273294895 EDSimulator: resetting Network: no node defined, using GeneralNode EDSimulator: running initializers - Running initializer init.create: class peersim.chord.CreateNw EDSimulator: loaded controls [control.dnet, control.observer, control.traffic] Current time: 0 # Stabilizations: 4 # Failures: 0 # Stabilizations: 0 # Failures: 47 # Stabilizations: 3 # Failures: 74 # Stabilizations: 5 # Failures: 99 # Stabilizations: 14 # Failures: 135 # Stabilizations: 22 # Failures: 161 # Stabilizations: 2 # Failures: 208

# Stabilizations: 3 # Failures: 197

Input file Console output

<u><</u> ChordViz Launcher

|Using file: C:\Users\dgi\Documents\Thesis\chord\example.cfg

#### Output pane

- PeerSim output log
- Provides additional information

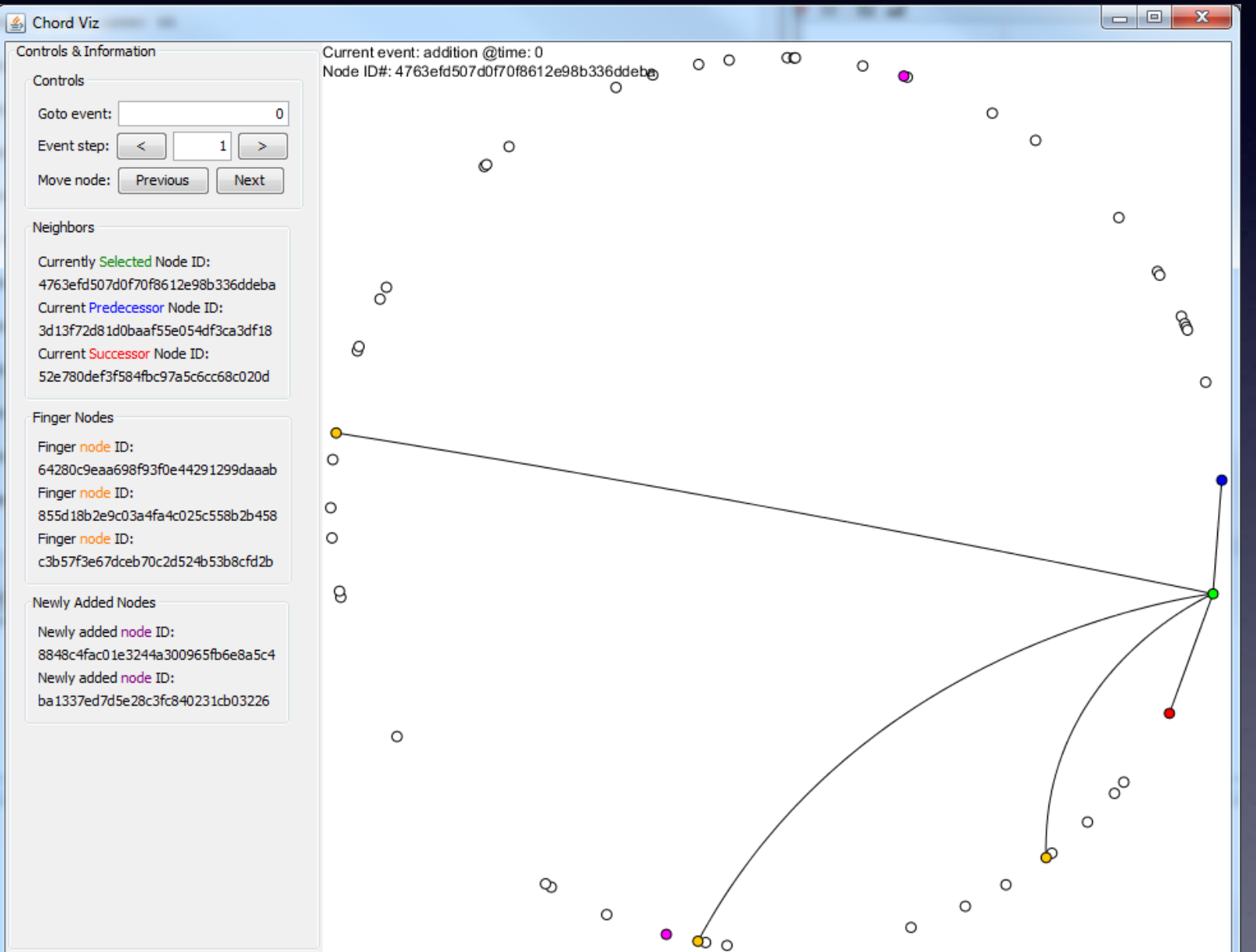

#### Visualization Window

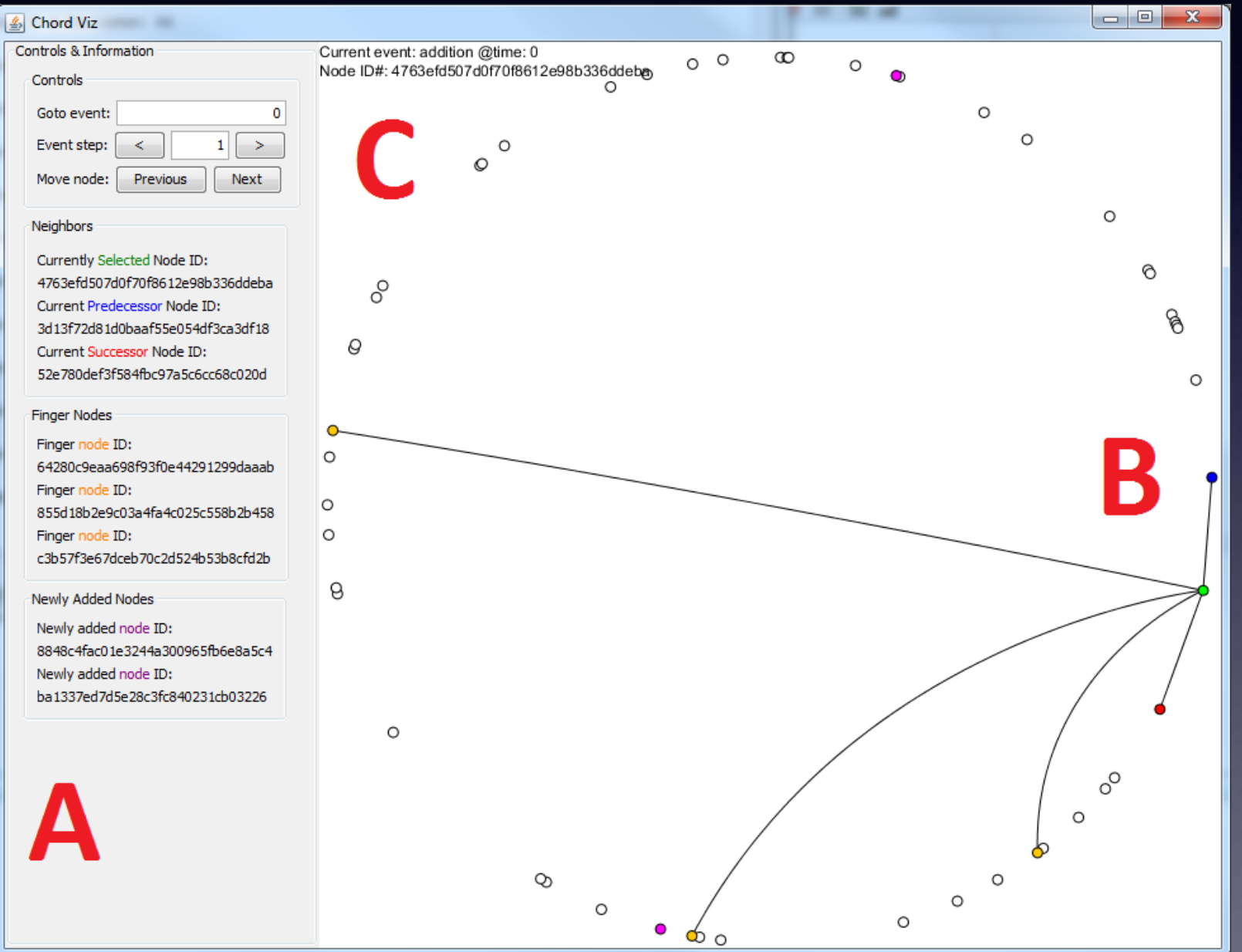

#### Visualization Window

- A. Information Panel
- B. Interactive Visualisation
- C. Details on current event

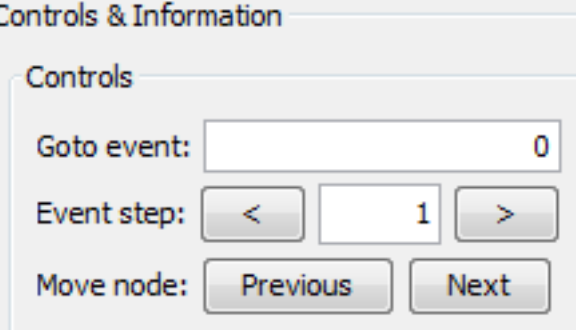

#### Neighbors

Currently Selected Node ID: 425b58bcc8d8cec4d0773044b97556ab Current Predecessor Node ID: 3f612c76a17220eed5b30338e3f9431a Current Successor Node ID: 5978efecc0cfb3b6899247a38bd00523

#### **Finger Nodes**

Finger node ID: 5b6ddc13e0f0330c83f3da8c2df0408d Finger node ID: 7d709948a9adc3827512e5826473ac84 Finger node ID: c24a415e9a5168c5081bc5ab46287a8f

#### Newly Added Nodes

Newly added node ID: 73226101dc20c61c4269b55be848b09b Newly added node ID: 67c4c107ea8c97882525a123dd8b4ac0

#### A) Information Panel

- Controls for event, simulation stepping, selected node.
- Lists neighbours and fingers of selected node
- Lists details of nodes added on the current event

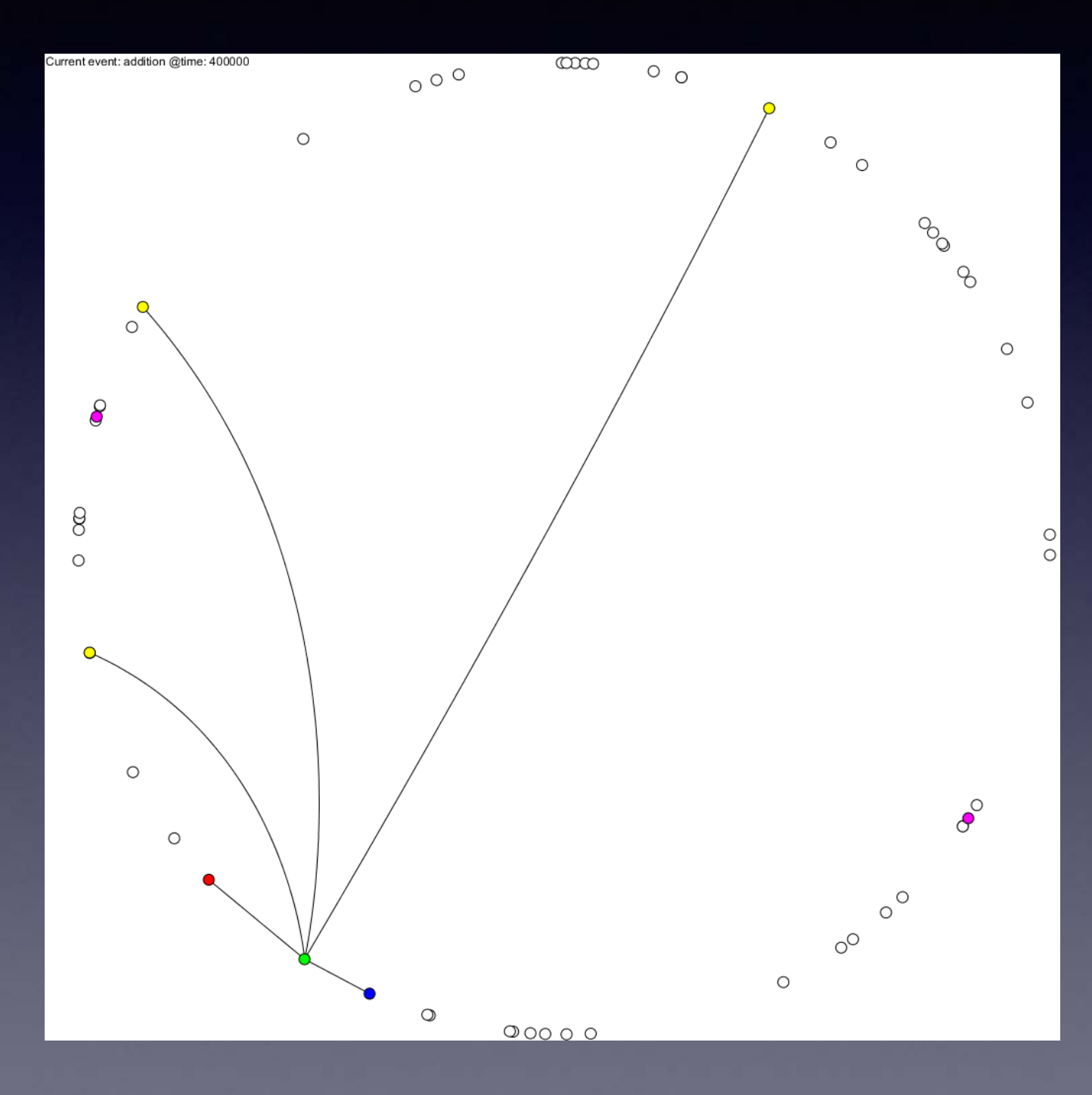

### B) Main Visualization

- Node selection reveals successor, predecessor, fingers
	- Successor: red
	- Predecessor: blue
	- Fingers: yellow

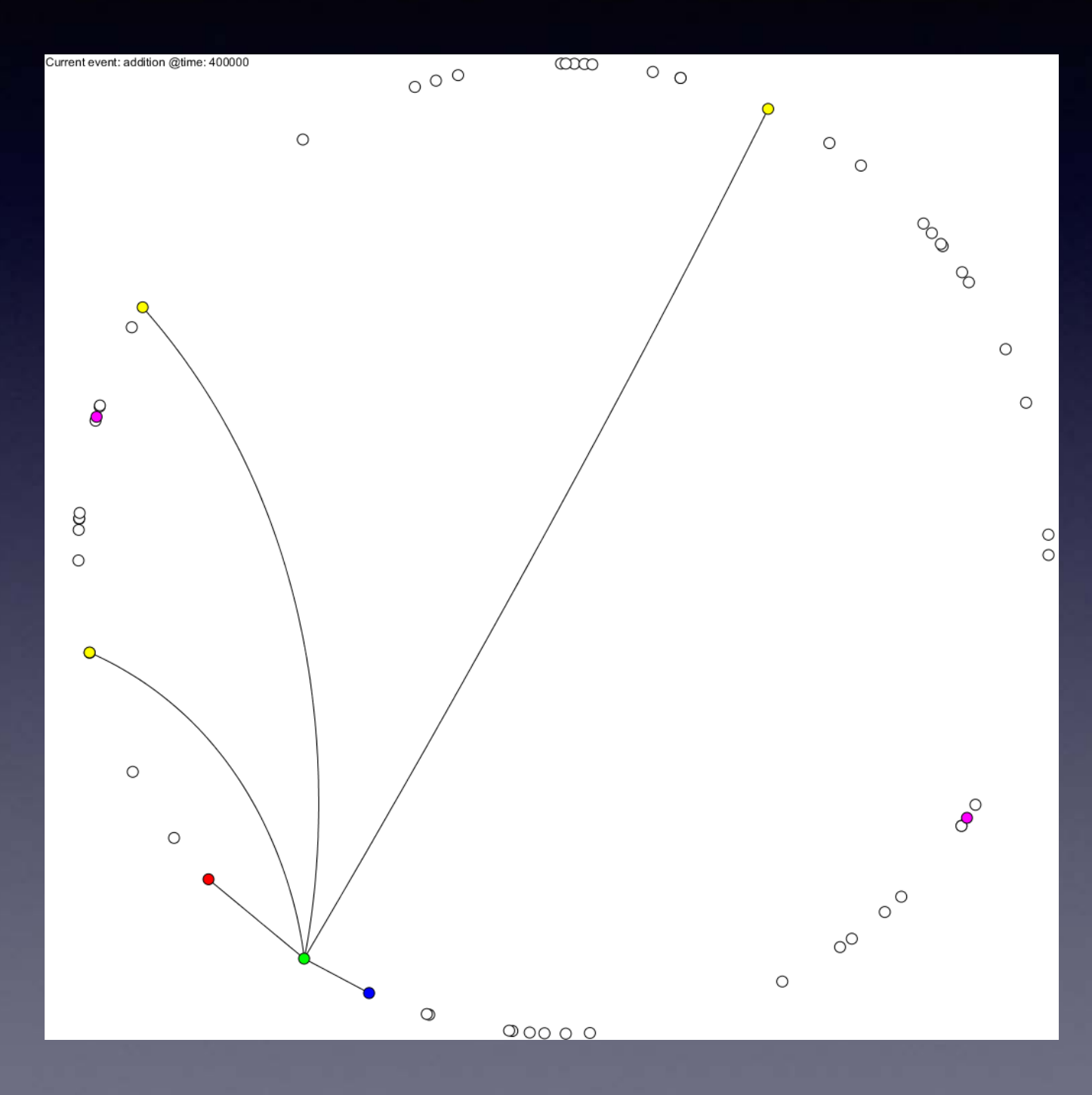

### B) Main Visualization

- Event details shown on top-left corner
- On event change, new nodes are highlighted
	- New nodes: magenta

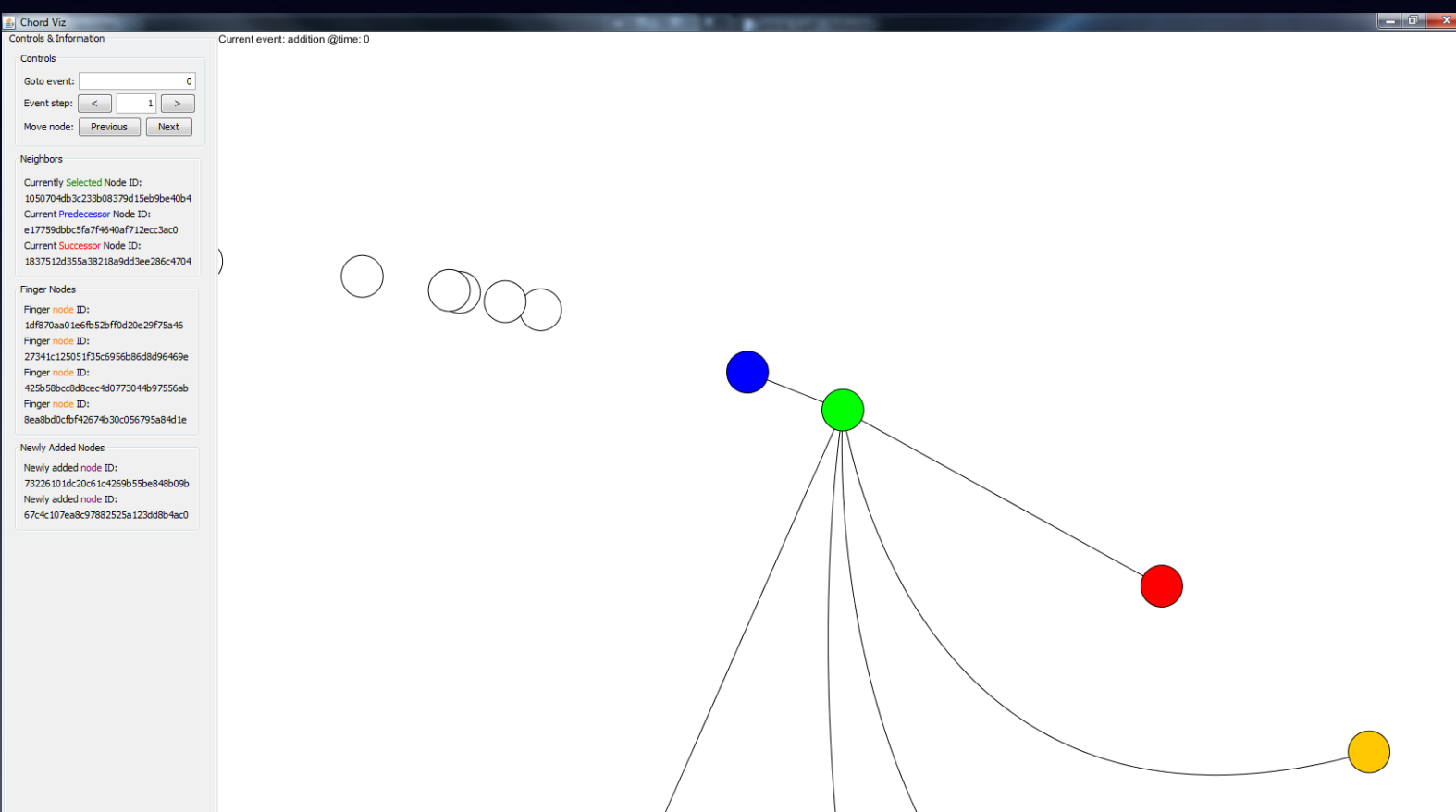

#### Interaction

- Visualization allows zoom in or zoom out
	- Explore dense networks
	- See overview of network
- Selected node can be changed via keyboard
	- Useful when network is dense

### Questions

### • Any questions?

# PViz

### Thank you!